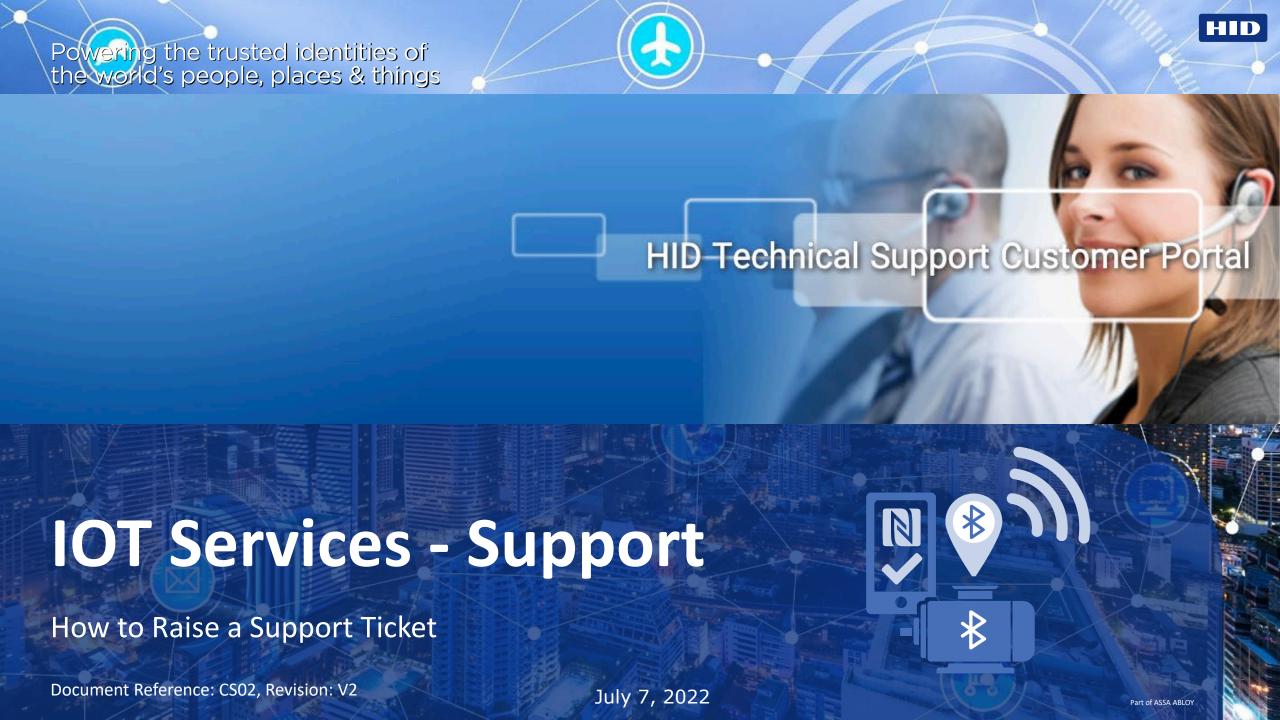

### **Solution Overview**

### Highly scalable end-to-end platform

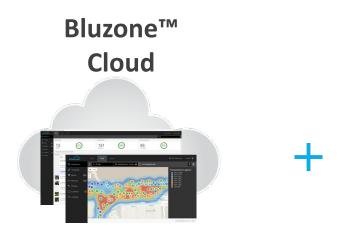

- Cloud capabilities for asset tag management, event management, workflows and analytics including triggering of alerts and/or message notifications
- Portal-based service dashboard and hub full online controls for managing campaigns with real time analytics and reporting, integration with existing systems via REST and Streaming APIs
- Allows users to remotely track asset tag status

#### BluFi™ Gateways

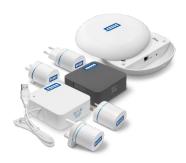

- Real-time 2.4 Ghz-WiFi gateway receives signals from assets tags
- Eliminates need for SDKs or mobile applications
- Fast, easy implementation low-cost ACpowered units, WiFi with 30-50 meter range

### BEEKs™ BLE Asset Tags

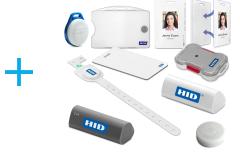

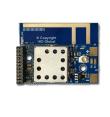

- Cloud capabilities for asset tag management, event management, workflows and analytics including triggering of alerts and/or message notifications
- Portal-based service dashboard and hub full online controls for managing campaigns with real time analytics and reporting, integration with existing systems via REST and Streaming APIs
- Allows users to remotely track asset tag status

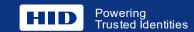

## **Contacting Technical Support**

**Customer Support Portal** 

Web Support is provided for all IOT-related products and solutions.

URL: <a href="https://hidglobal-communities.force.com/technicalsupport/s/login/">https://hidglobal-communities.force.com/technicalsupport/s/login/</a>

Description: Submit and view/update existing cases online. Report problems, open product warranty cases and ask questions about IoT products and services.

#### Registration:

If you don't have an account with the **HID Technical Support Community**, then you will need to create an account.

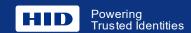

## **Site Sign-In Process**

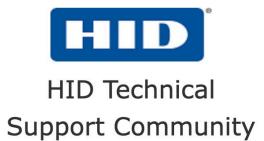

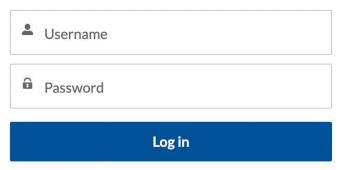

Forgot your password? Not a member? Register here

## Sign Up For a New Account

#### Enter the email address and choose "Next'

NOTE: E-mail address must be your individual corporate email address

(i.e. name@company.com).

Personal emails will not be accepted (they must match your company domain) and may not be a group alias (i.e., sales@, support@, etc.).

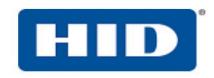

#### **CUSTOMER REGISTRATION**

Please enter your details below and press the next button.

\* Email Address
Email Address

E-mail address must be your individual corporate email address (i.e. name@company.com). Personal emails will not be accepted (they must match your company domain) and may not be a group alias (i.e. sales@, support@, etc.).

Back

Already have an account?

## Sign Up For a New Account

Enter the company, and user information, review terms and conditions and press Submit

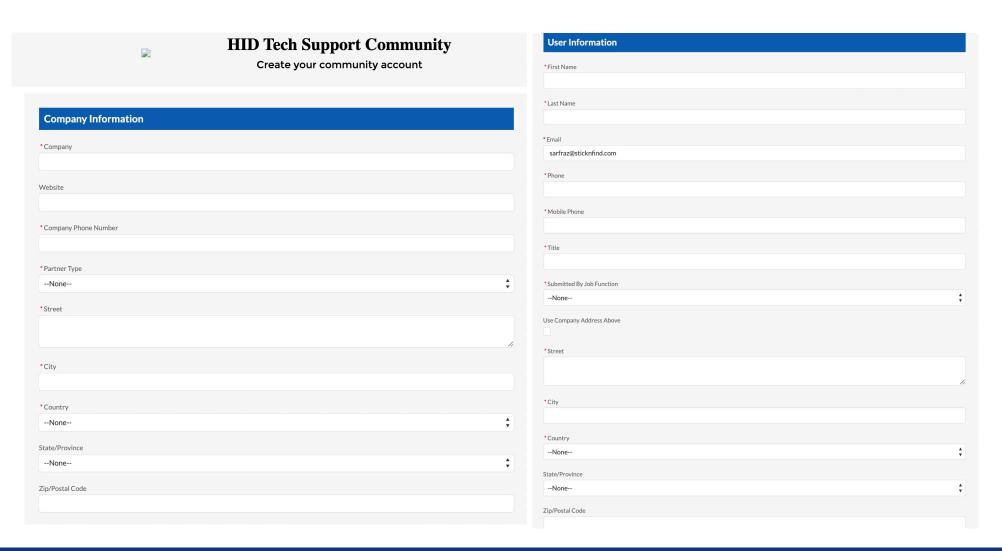

## Sign Up For a New Account

Enter the company, and user information, review terms and conditions and press Submit

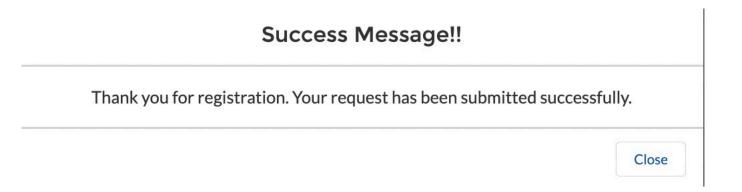

### **Account Verification**

Open the verification email and click on the **Activate** button.

#### Note:

If you haven't received the verification email, verify that you entered the correct email address when signing up, and also check your spam/junk folder.

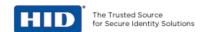

Dear Sarfraz.

HID Global is pleased to welcome to our HID Technical Support Community. The HID Technical Support Community provides HID GlobalCustomers the ability to search for Solutions, submit new cases, update their user profile and manage previously submitted cases.

We truly believe that the HID Technical Support Community delivers on our commitment to provide you with immediate and intuitive access to the tools and resources you need to support your Customers. We welcome you to this new Community

Please follow the below instructions to activate your account.

Step 1: Click this link to activate your account: Activate

Step 2: Choose a new password and enjoy your access to the HID Technical Support Community.

Step 3: Make a note of your credentials and associated account:

Company Name:

Username:

Password: The new password you select during activation

Step 4: Bookmark this link for future access: https://hidglobal.com/support

If you have any questions, please contact gso@hidglobal.com

Regards,

HID Global

https://hidglobal.com

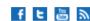

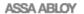

HID Global - 611 Center Ridge Drive, Austin, Texas 78753

© 2016 HID Global Corporation/ASSA ABLOY AB. All rights reserved. HID, HID Global, the HID Blue Brick Logo and the Chain Design are trademarks or registered trademarks of HID Global Corporation/ASSA ABLOY AB in the United States and other countries and may not be used without permission.

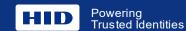

### **Account Verification**

Enter the username and password and Press **Log in**.

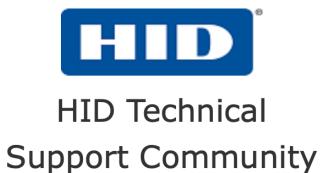

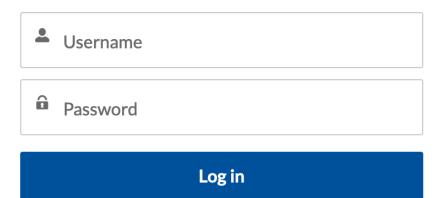

Forgot your password?
Not a member? Register here

## **Customer Support Portal**

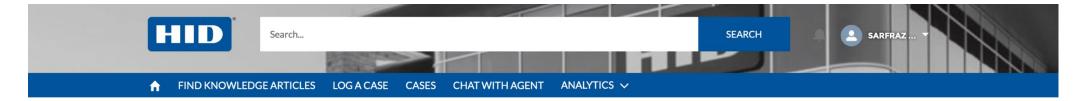

#### **WELCOME!**

A community created for Technical Support users. This is a place where you can search for product solutions, log a case, and review a submitted case's status.

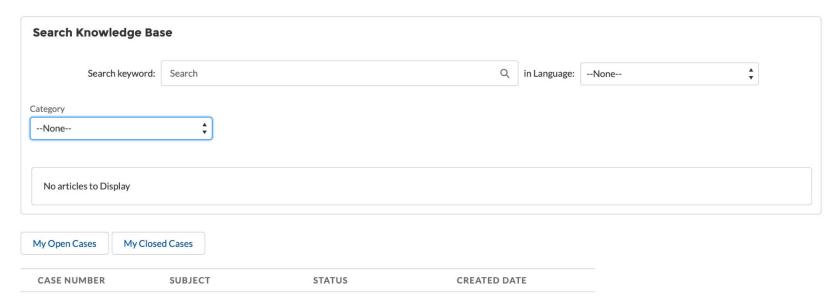

## **Customer Support Portal Overview**

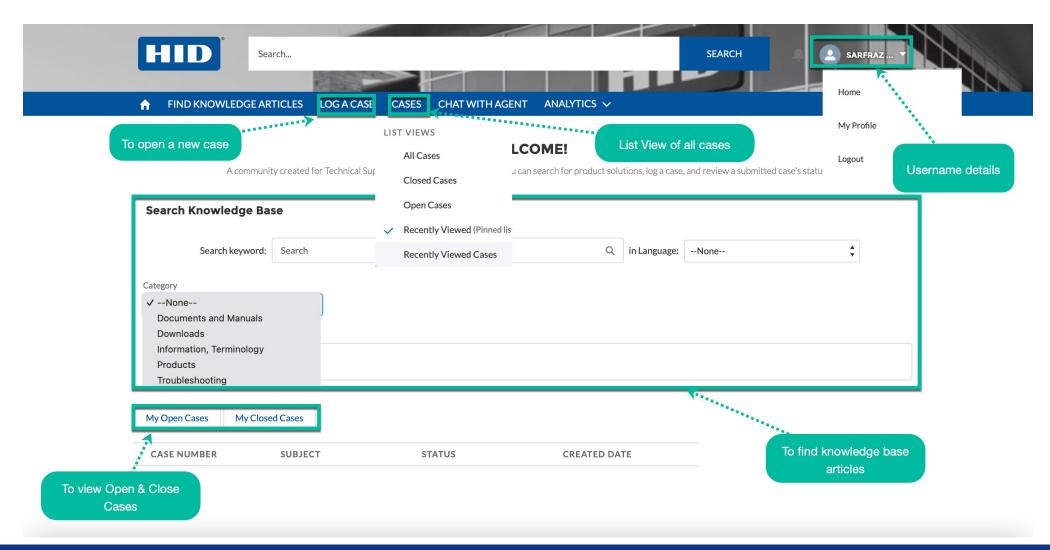

## Log a Case

#### Click on LOG A CASE

#### Select **Product** Type

#### **For Location Services**

- o BEEKs Beacons
- o BEEKs Beacons & BluFi Gateways
- BluFi Gateways
- Bluzone API/SDK
- o Bluzone Cloud
- o HID IoT Accessories
- o HID Location Services

#### Define Severity of the issue

- Critical: Application down or major malfunction affecting business and high number of staff
- High: Serious degradation of application performance or functionality
- Medium: Application issue that has moderate impact to the business
- Low: Issue that has minimal impact on business and can be tolerated for a reasonable period

# Select **Country** & Press Submit

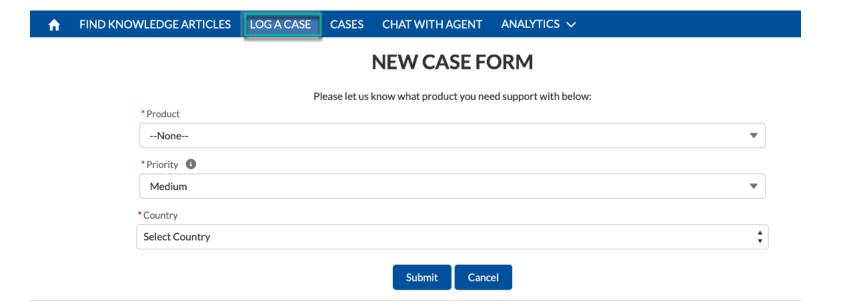

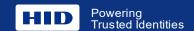

### Case Form – BEEKs Beacon

- ✓ Select Product i.e. **BEEKs Beacons**
- ✓ Select Issue Priority.
  - Critical: Application down or major malfunction affecting business and high number of staff
  - High: Serious degradation of application performance or functionality
  - Medium: Application issue that has a moderate impact to the business
  - Low: Issue that has minimal impact on business and can be tolerated for a reasonable period
- ✓ Select Country
- ✓ Provide a summary of the issue in one sentence
- ✓ Provide the issue details, i.e. what is happening, how to recreate the issue, what has changed recently.

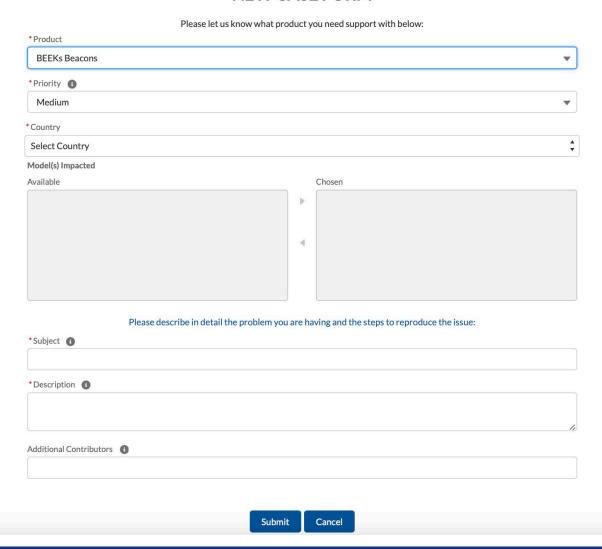

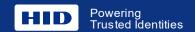

## Case Form – BEEKs Beacon & BluFi Gateways

- ✓ Select Product i.e. **BEEKs Beacons & BluFi Gateways**
- ✓ Select Issue Priority.
  - Critical: Application down or major malfunction affecting business and high number of staff
  - High: Serious degradation of application performance or functionality
  - Medium: Application issue that has a moderate impact to the business
  - Low: Issue that has minimal impact on business and can be tolerated for a reasonable period
- ✓ Select Country
- ✓ Select model of product impacted
- ✓ Provide a summary of the issue in one sentence
- ✓ Provide the issue details, i.e. what is happening, how to recreate the issue, what has changed recently.

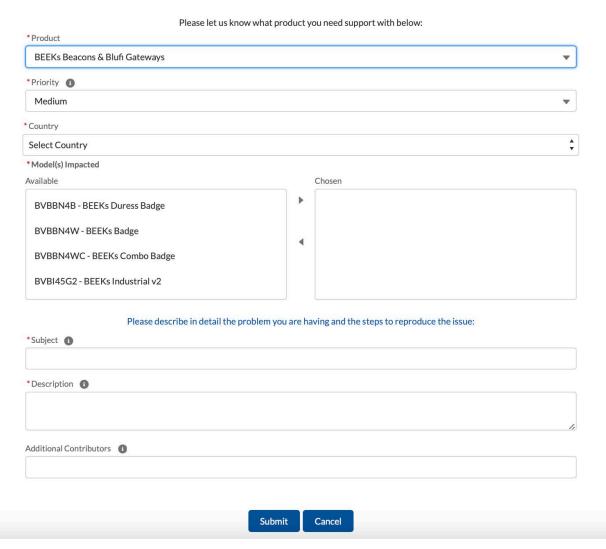

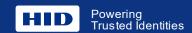

## **Case Form – BluFi Gateways**

- ✓ Select Product i.e. BluFi Gateways
- ✓ Select Issue Priority.
  - Critical: Application down or major malfunction affecting business and high number of staff
  - High: Serious degradation of application performance or functionality
  - Medium: Application issue that has a moderate impact to the business
  - Low: Issue that has minimal impact on business and can be tolerated for a reasonable period
- ✓ Select Country
- √ Select model of product impacted
- ✓ Provide a summary of the issue in one sentence
- ✓ Provide the issue details, i.e. what is happening, how to recreate the issue, what has changed recently.

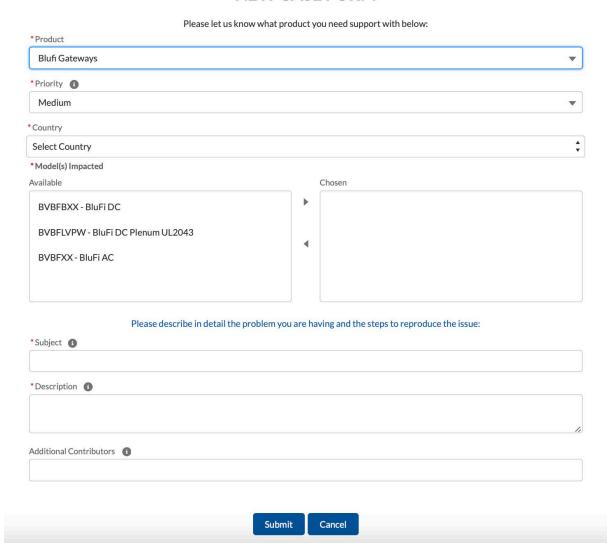

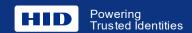

### Case Form – Bluzone API /SDK

- ✓ Select Product i.e. API / SDK
- ✓ Select Issue Priority.
  - Critical: Application down or major malfunction affecting business and high number of staff
  - High: Serious degradation of application performance or functionality
  - Medium: Application issue that has a moderate impact to the business
  - Low: Issue that has minimal impact on business and can be tolerated for a reasonable period
- ✓ Select Country
- √ Select model of product impacted
- ✓ Provide a summary of the issue in one sentence
- ✓ Provide the issue details, i.e. what is happening, how to recreate the issue, what has changed recently.

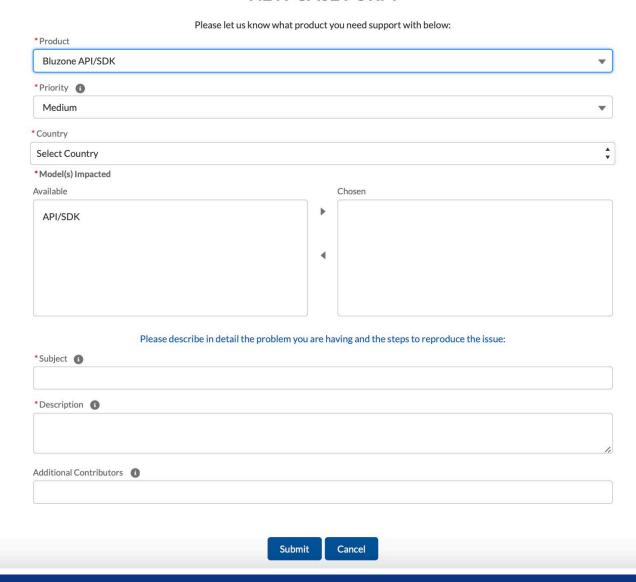

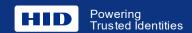

### Case Form – Bluzone API /SDK

- ✓ Select Product i.e. **Bluzone**
- ✓ Select Issue Priority.
  - Critical: Application down or major malfunction affecting business and high number of staff
  - High: Serious degradation of application performance or functionality
  - Medium: Application issue that has a moderate impact to the business
  - Low: Issue that has minimal impact on business and can be tolerated for a reasonable period
- ✓ Select Country
- √ Select model of product impacted
- ✓ Provide a summary of the issue in one sentence
- ✓ Provide the issue details, i.e. what is happening, how to recreate the issue, what has changed recently.

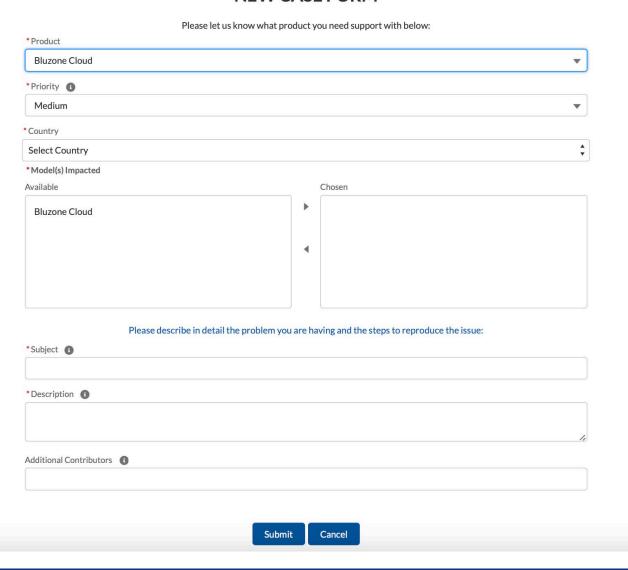

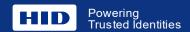

### Case Form – Bluzone API /SDK

- ✓ Select Product i.e. HID IoT Accessories
- ✓ Select Issue Priority.
  - Critical: Application down or major malfunction affecting business and high number of staff
  - High: Serious degradation of application performance or functionality
  - Medium: Application issue that has a moderate impact to the business
  - Low: Issue that has minimal impact on business and can be tolerated for a reasonable period
- ✓ Select Country
- √ Select model of product impacted
- ✓ Provide a summary of the issue in one sentence
- ✓ Provide the issue details, i.e. what is happening, how to recreate the issue, what has changed recently.

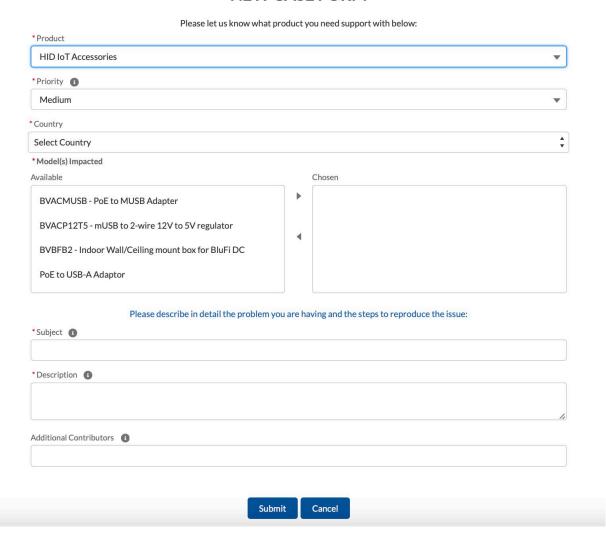

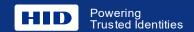

### **Case Form – HID Location Services**

- ✓ Select Product i.e. HID Location Services
- ✓ Select Issue Priority.
  - Critical: Application down or major malfunction affecting business and high number of staff
  - High: Serious degradation of application performance or functionality
  - Medium: Application issue that has a moderate impact to the business
  - Low: Issue that has minimal impact on business and can be tolerated for a reasonable period
- ✓ Select Country
- ✓ Select model of product impacted
- ✓ Provide a summary of the issue in one sentence
- ✓ Provide the issue details, i.e. what is happening, how to recreate the issue, what has changed recently.

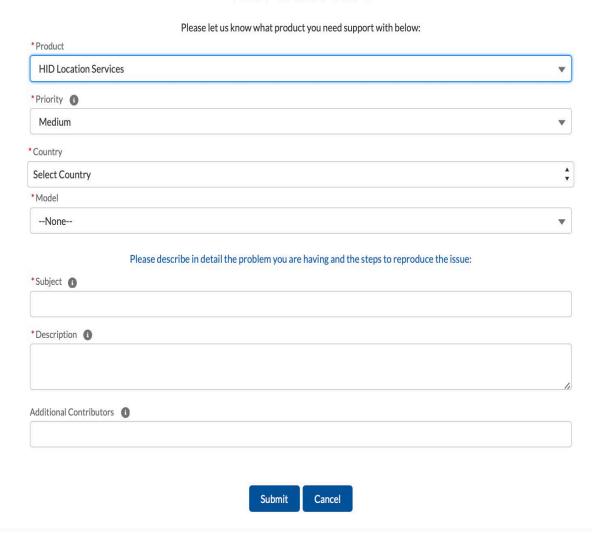

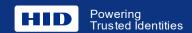

## **Case Form – Upload Files**

Once the case is created successfully then you can upload files.

Provide screenshot(s) and/or support document(s), if available.

You will get an automated response over email that request has been submitted.

#### Note:

If you haven't received the confirmation email, verify that you entered the correct email address when signing up, and also check your spam/junk folder.

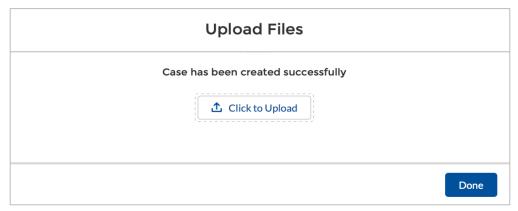

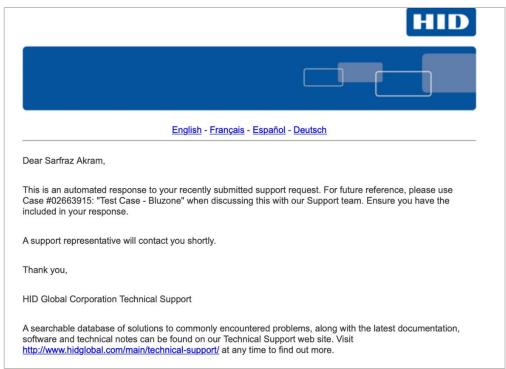

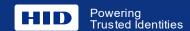

## **Support Links**

- Technical Support Customer Portal
  - Log in to the <u>Technical Support portal</u> to chat with an agent and create, view and update cases
- Knowledge Base
  - Search the <u>Knowledge Base</u> for answers to common questions
- Technical Support US Gov Customer Portal
  - US Government customers can log into the <u>Technical Support US Gov Community</u> to view, create and update cases for ActivID® products
- Product Support Life Cycle
  - End of life status for HID Products
- Submit a Case
  - Submit a technical support case online
  - Support Terms and Conditions
  - Read HID Global's support terms and conditions
- Call Technical Support
  - List of <u>phone numbers</u> for each product line
- Document Library
  - <u>Download</u> documents such as how to order guides, datasheets and manuals

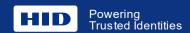

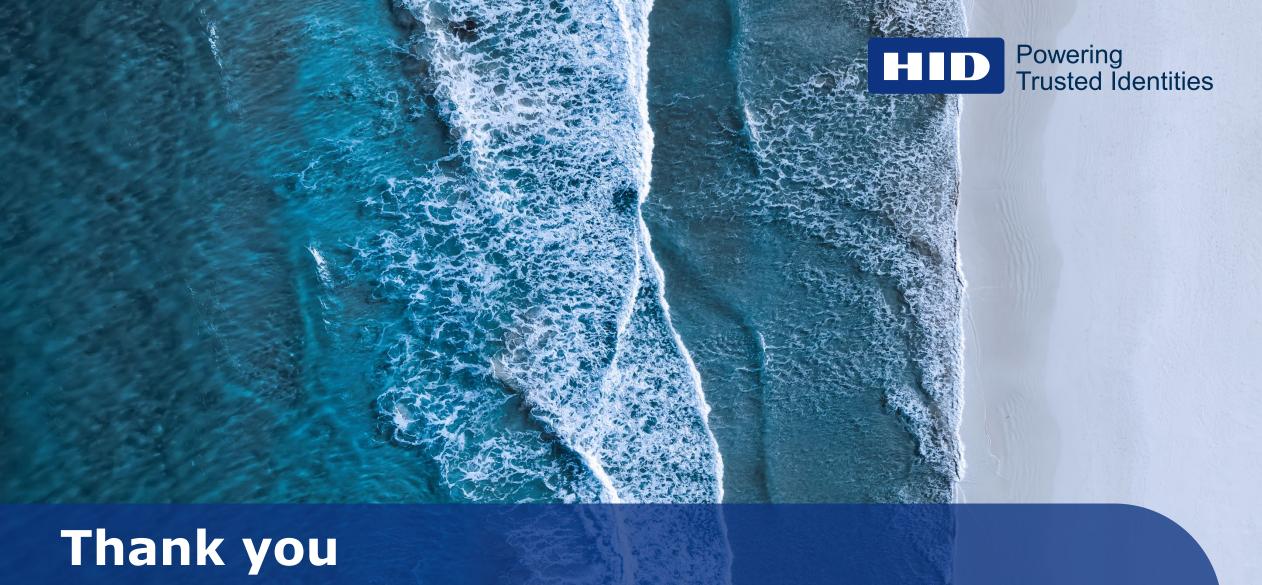

Condition Monitoring
Location Services

**Contact us at** 

iotsales@hidglobal.com